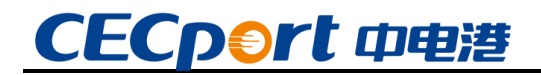

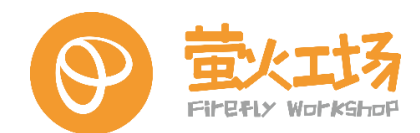

# **飞腾派 硬件规格书**

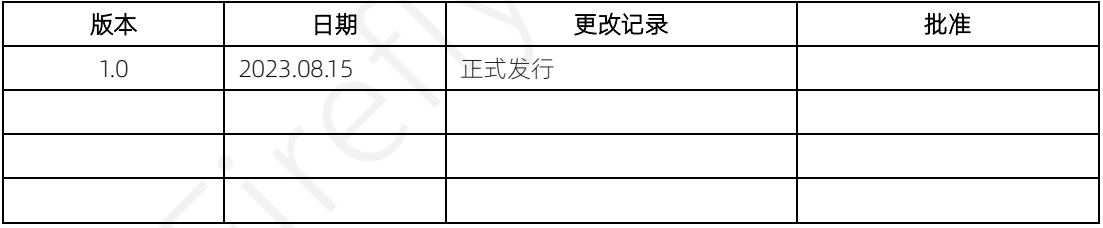

深圳中电港技术股份有限公司·萤火工场

广东省深圳市前海深港合作区南山街道自贸西街 151 号招商局前海经贸中心一期 A 座 20 层

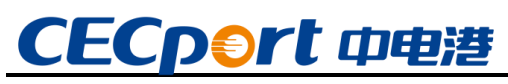

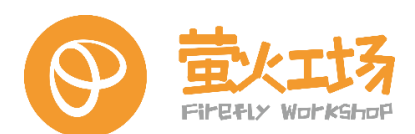

# 目录

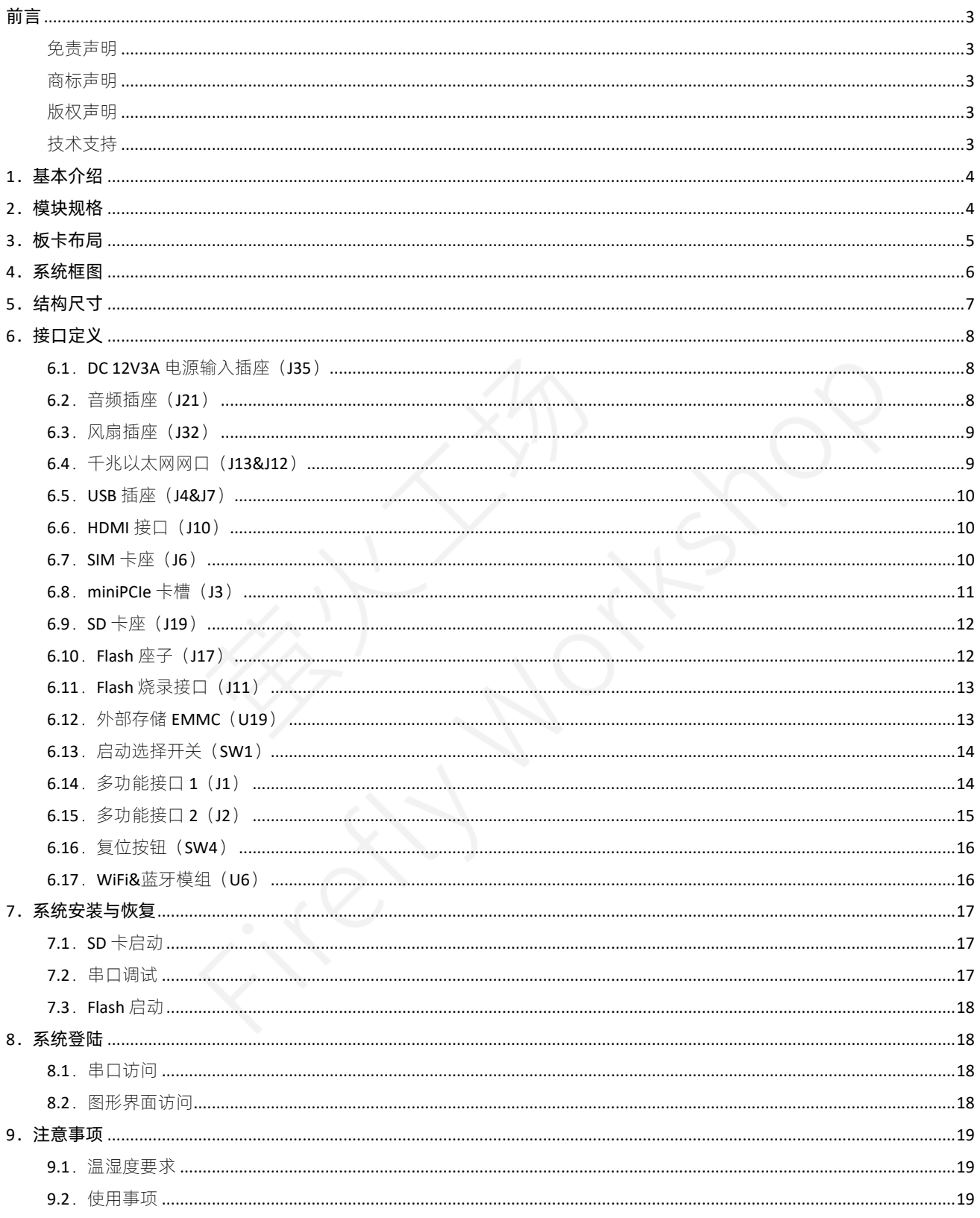

<span id="page-2-0"></span>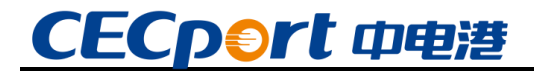

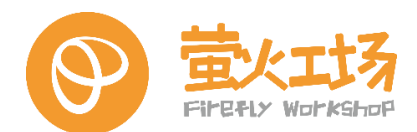

#### **前言**

本文档用于指导用户的相关应用和开发工作,它是用户设计与之相关的软硬件系统的官方 参考文档。

本用户手册适用于具有一定技术能力的开发者。

#### <span id="page-2-1"></span>**免责声明**

本文档仅提供阶段性数据,并不保证该数据的准确性及完整性。深圳中电港技术股份有限 公司和飞腾信息技术有限公司共同对此文档内容享有最终解释权,且保留随时更新、补充和修 订的权利。

本开源硬件和软件,及其他相关文档资料仅用于指导用户学习,不得用于商用用途。如果 用户用于商用,所带来的一切风险和损失,由用户自行承担。

如有技术问题,可通过 support@cecport.com 获取支持,因不当使用本文档造成的损失, 概不承担任何责任。

#### <span id="page-2-2"></span>**商标声明**

在本用户手册出现或提及的其他非中电港、飞腾产品名称、徽标、品牌和其他商标均为财 产各自的商标持有人,这些商标持有人不隶属于中电港,飞腾。

#### <span id="page-2-3"></span>**版权声明**

本文档用于指导用户的相关应用和开发工作,版权归深圳中电港技术股份有限公司和飞腾 信息技术有限公司共同所有,受法律保护。任何未经书面许可用于商业目的的公开、复制、转 载、篡改行为将被依法追究法律责任。

#### <span id="page-2-4"></span>**技术支持**

用户可以通过 Web, E-mail 等方式获得技术支持:

Web: www.cecport.com

E-mail: support@cecport.com

# CECp<sup>●</sup>rt 中电港

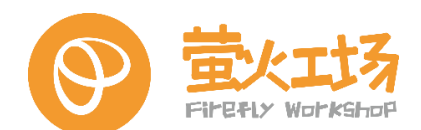

## <span id="page-3-0"></span>**1.基本介绍**

飞腾派开发板是由萤火工场研发的一款面向行业工程师、学生和爱好者的开源硬件。

主板处理器采用飞腾嵌入式四核处理器,该处理器兼容 ARM V8 指令集,包含 2 个 FTC664 核和 2 个 FTC310 核, 其中 FTC664 核主频可达 1.8GHz, FTC310 核主频可达 1.5GHz。主板板载 64 位 DDR4 内存,分 2G 和 4G 两个版本,支持 SD 或者 eMMC 外部存储。主板板载 WiFi 蓝 牙,陶瓷天线,可快速连接无线通信。另外还集成了大量外设接口,包括双路千兆以太网、USB、 UART、CAN、HDMI、音频等接口,集成一路 miniPCIE 接口,可实现 AI 加速卡与 4G、5G 通信 等多种功能模块的扩展。

主板操作系统支持 Ubuntu、Debian 等国外主流开源操作系统,也支持国内 OpenKylin、 OpenHarmony、SylixOS、RT-Thread 等国产操作系统。

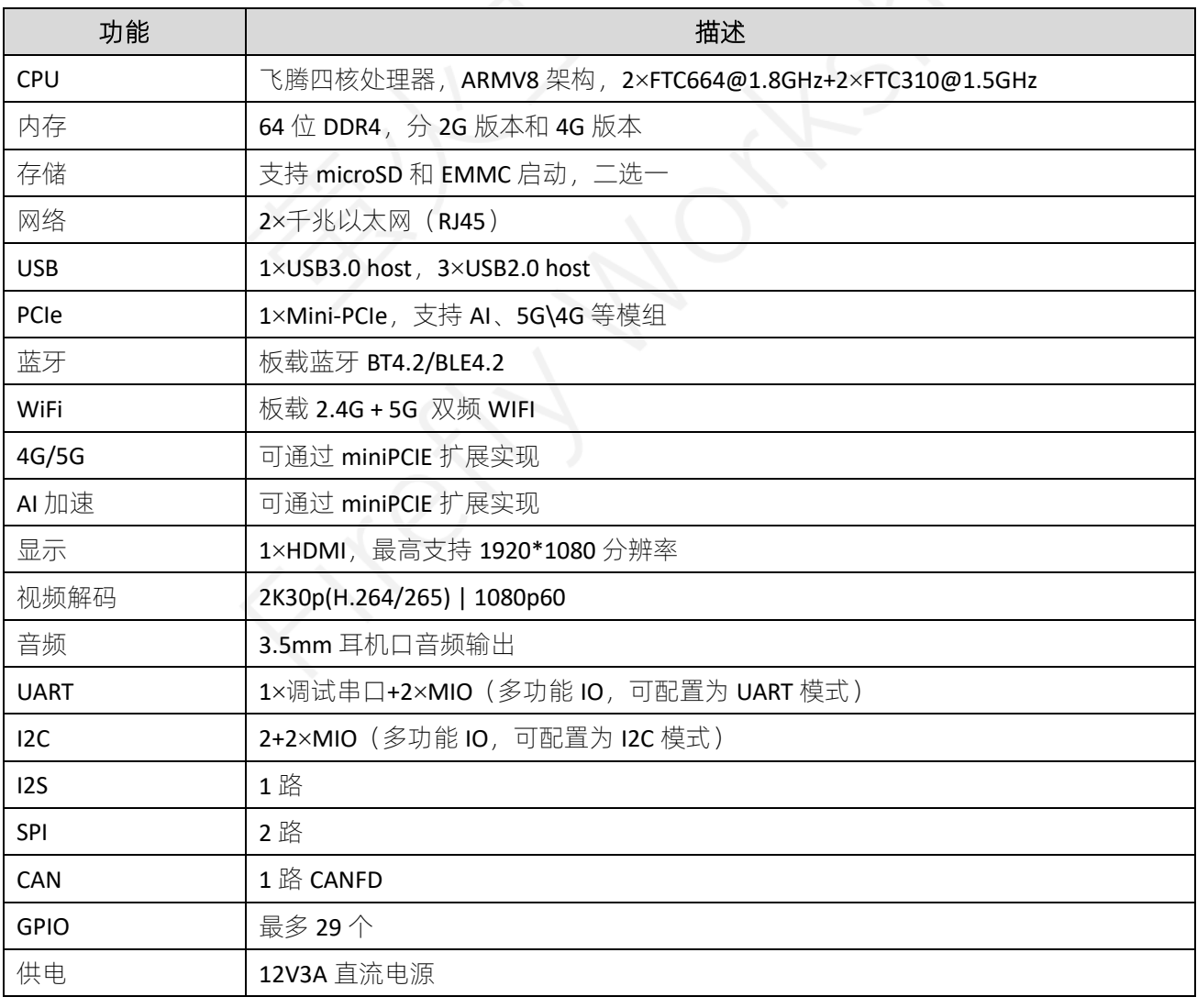

### <span id="page-3-1"></span>**2.模块规格**

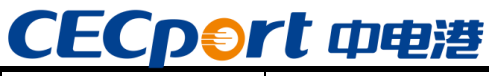

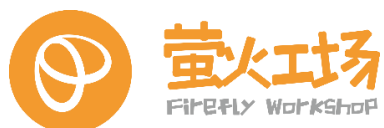

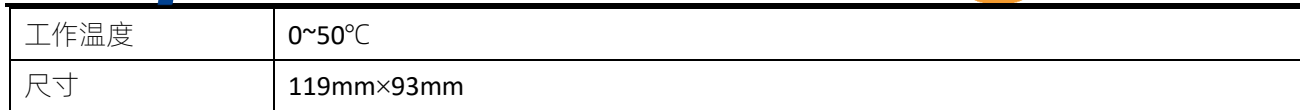

# <span id="page-4-0"></span>**3.板卡布局**

正面:

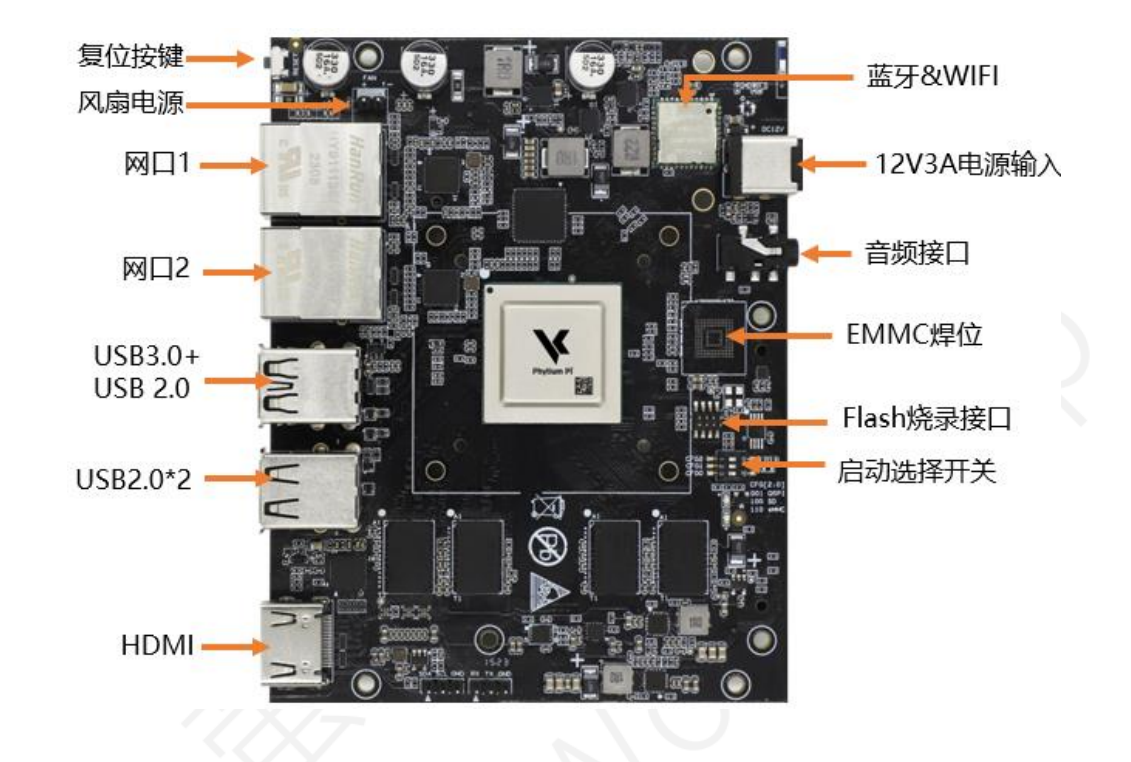

背面:

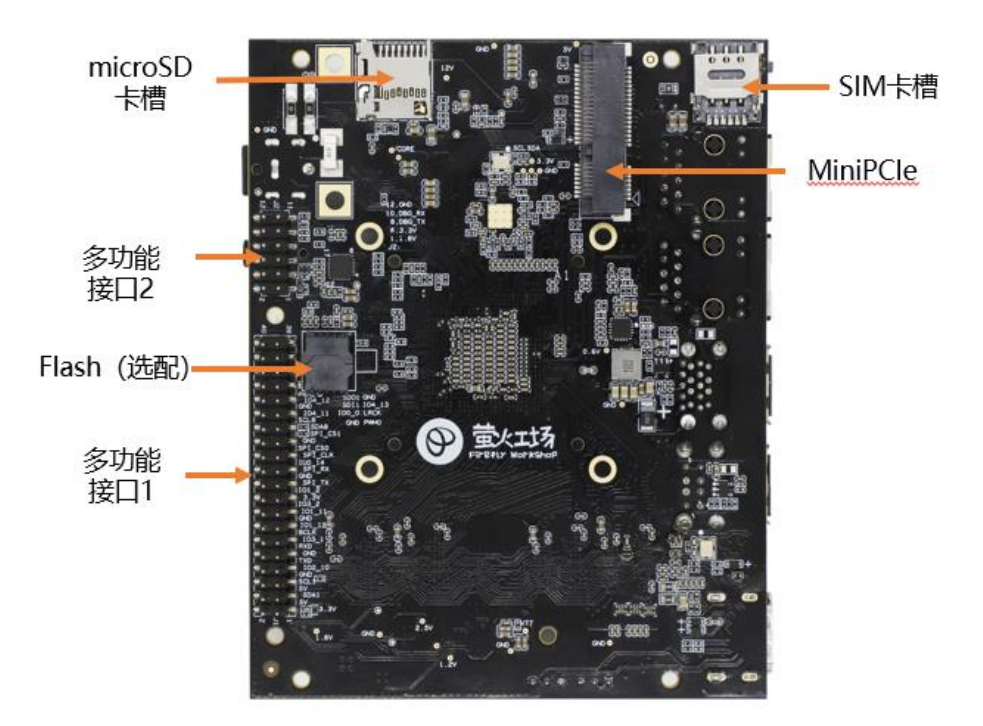

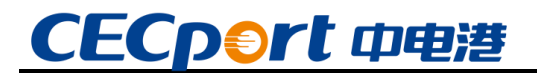

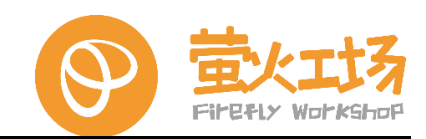

<span id="page-5-0"></span>**4.系统框图**

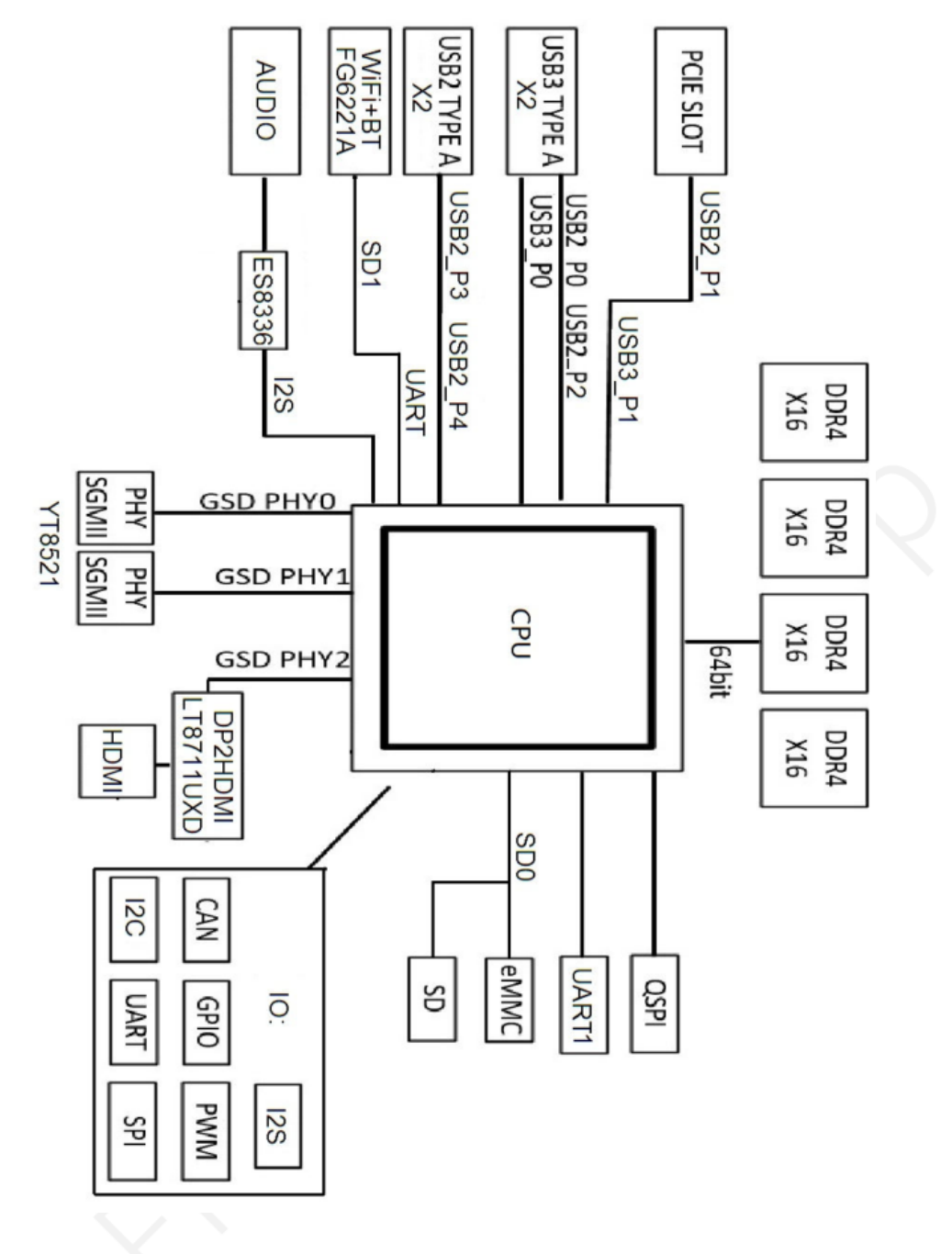

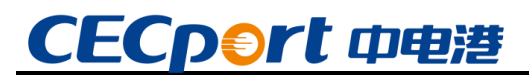

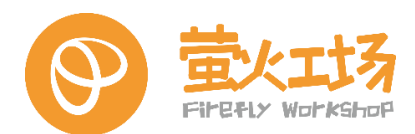

# <span id="page-6-0"></span>**5.结构尺寸**

板卡尺寸参考图如下,单位 mm:

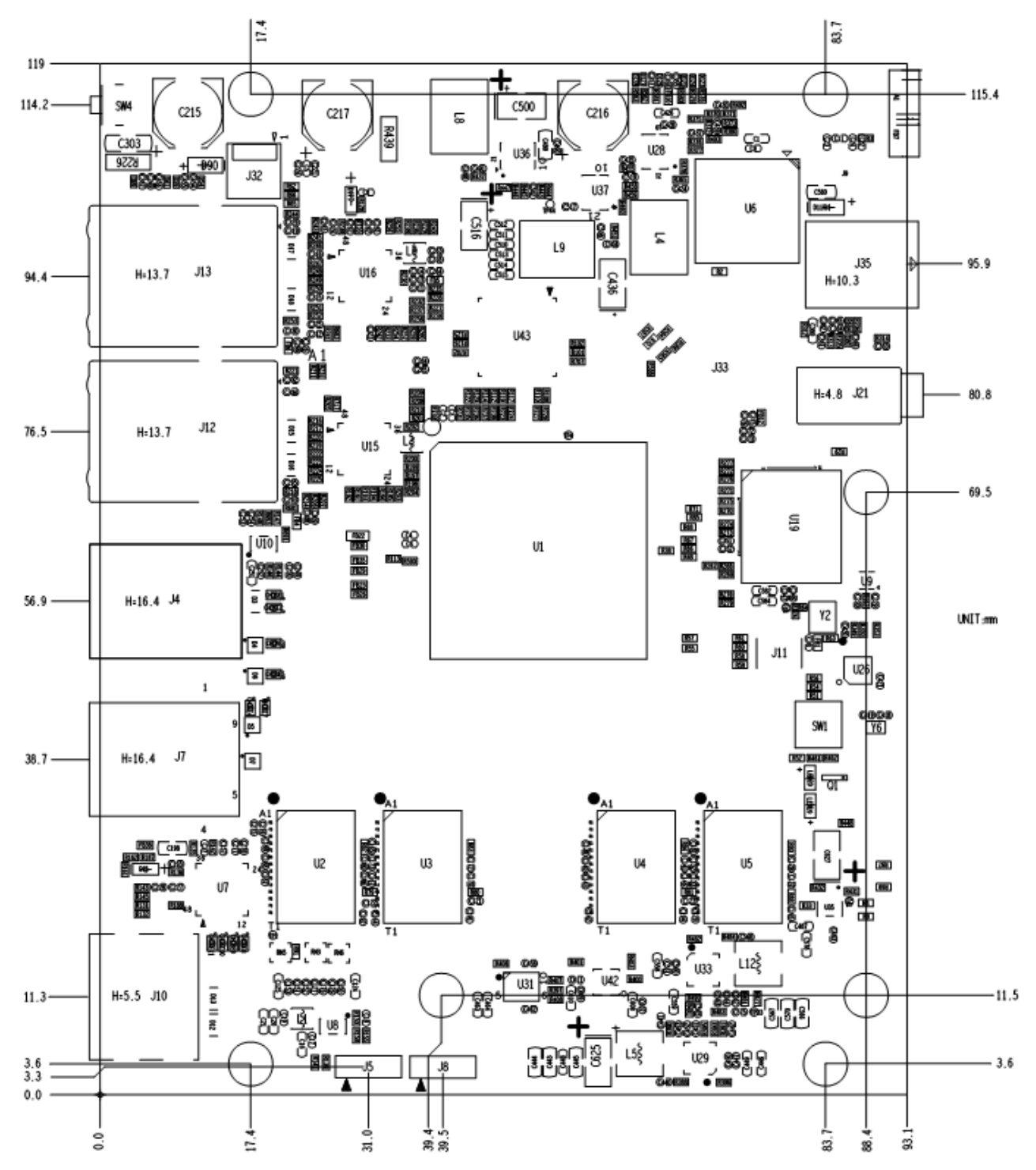

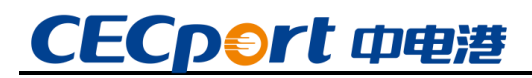

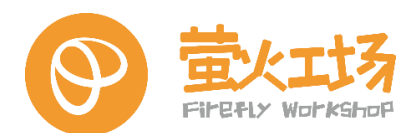

# <span id="page-7-0"></span>**6.接口定义**

本模块采用串口输出 16 进制数据格式,用户可使用定制转接板及上位机对模块进行测试。 按照下图将雷达模块与转接板连接,通过 TypeC-USB 连线与电脑相连。

#### <span id="page-7-1"></span>6.1**.**DC 12V3A **电源输入插座(**J35**)**

需使用 12V3A 直流电源供电, 接口孔径 5.5mm, 内径 2.1mm, 内正外负。

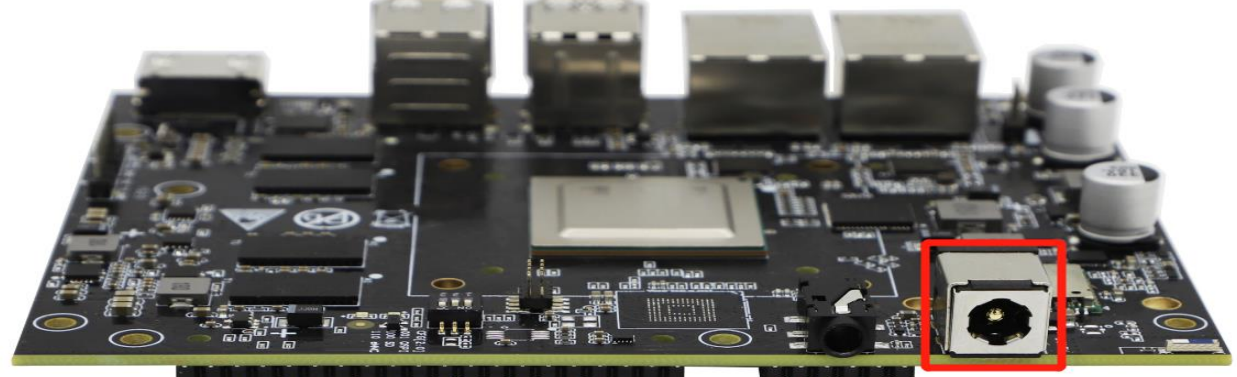

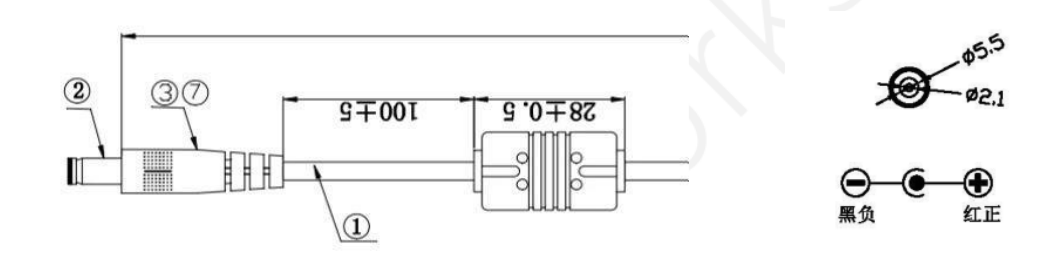

#### <span id="page-7-2"></span>6.2**.音频插座(**J21**)**

输出接口为 3.5mm 孔径,单路音频输出。

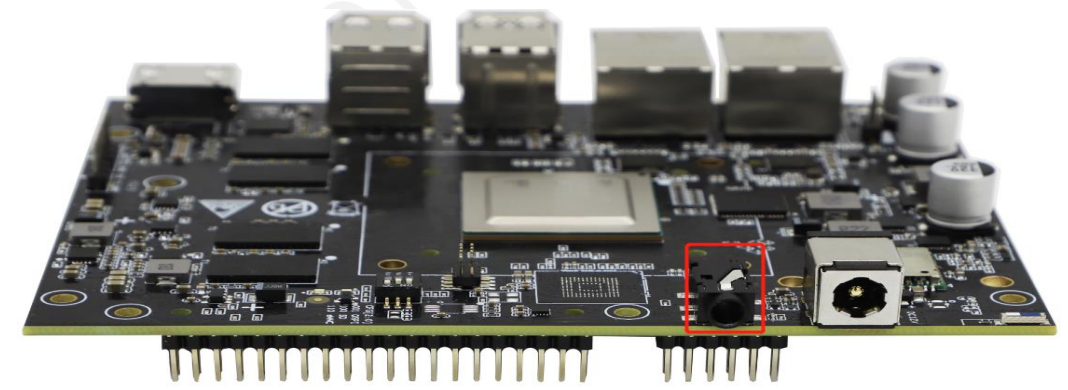

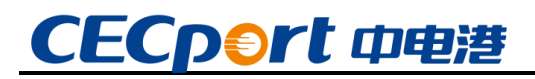

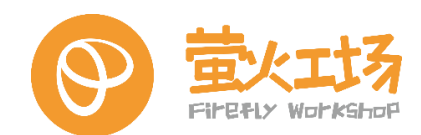

#### <span id="page-8-0"></span>6.3**.风扇插座(**J32**)**

板载针间距为 2.54mm 的 12V 风扇插座, 请依据板载正负极标识连接风扇电源线 (红线正 黑线负),切勿接反。风扇安装注意风扇风道,以获得最佳的散热效果(详见《萤火工场飞腾派 外壳风扇加装指导手册》)。

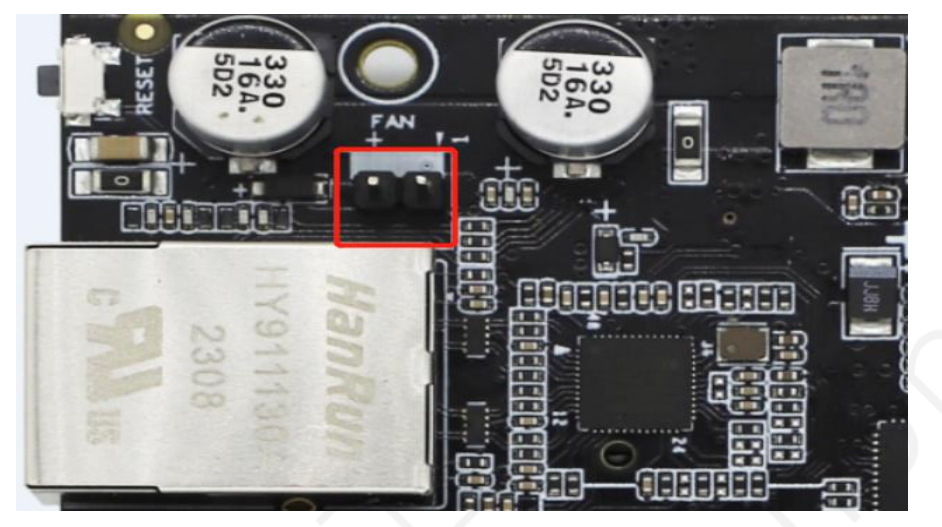

#### <span id="page-8-1"></span>6.4**.千兆以太网网口(**J13&J12**)**

板载 2 路千兆以太网口。

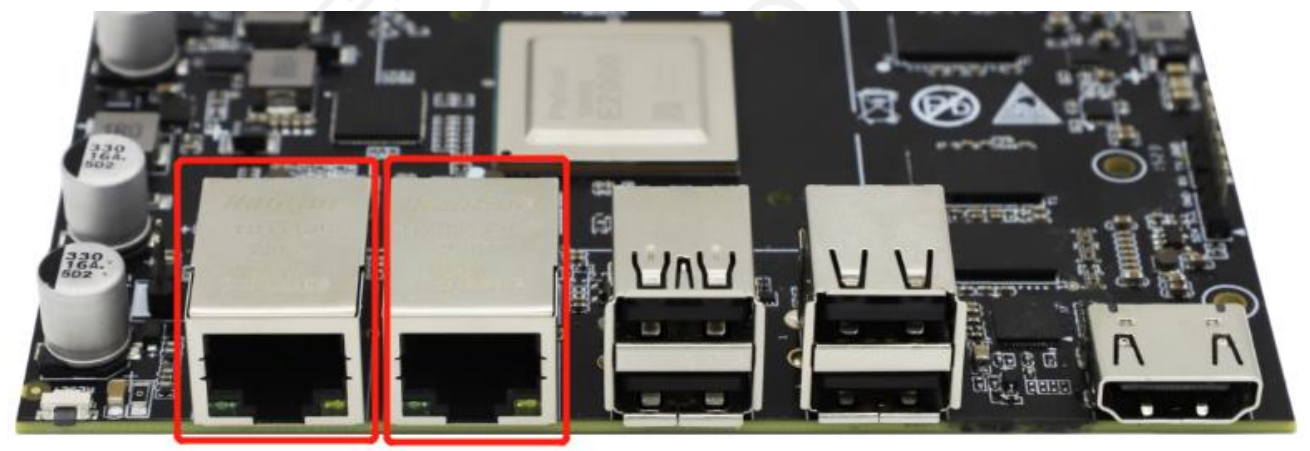

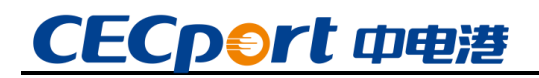

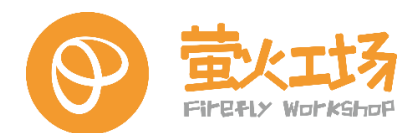

#### <span id="page-9-0"></span>6.5**.**USB **插座(**J4&J7**)**

板载 4 路 USB, 其中 1 路 USB3.0 (蓝色方框) 和 3 个 USB2.0 (黄色方框)。建议 USB3.0 用于连接外设,USB2.0 用于连接键鼠,U 盘等。

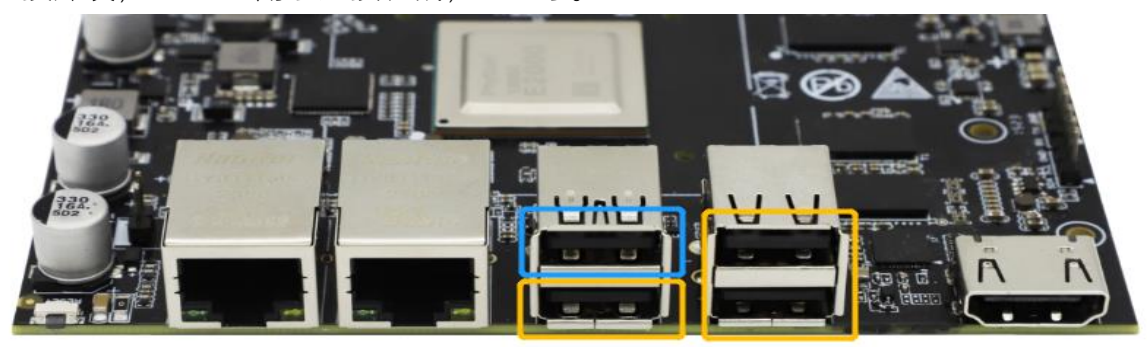

#### <span id="page-9-1"></span>6.6**.**HDMI **接口(**J10**)**

支持一路 HDMI 显示, 最大分辨率 1920\*1080。

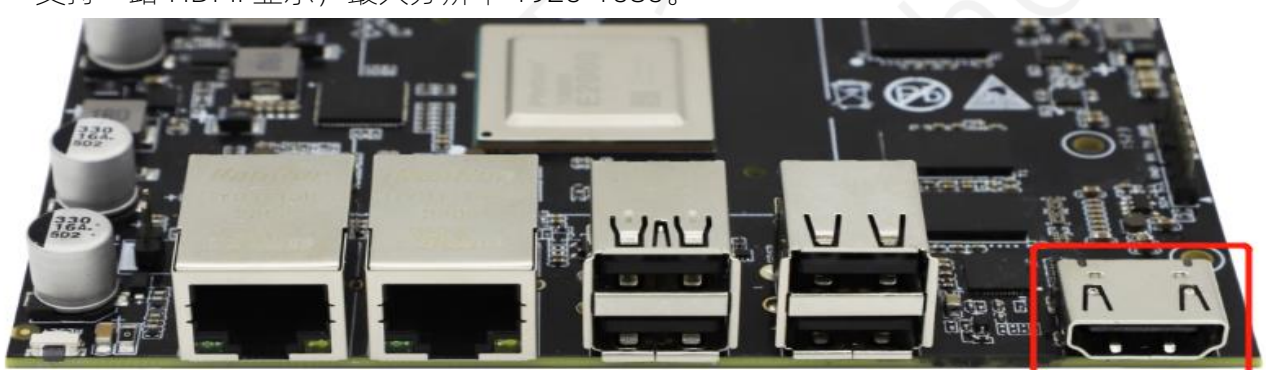

#### <span id="page-9-2"></span>6.7**.**SIM **卡座(**J6**)**

信号连接到 miniPCIe 连接器,需搭配支持 USIM 功能的 4G/5G 等 miniPCIe 接口形态的模 块使用。

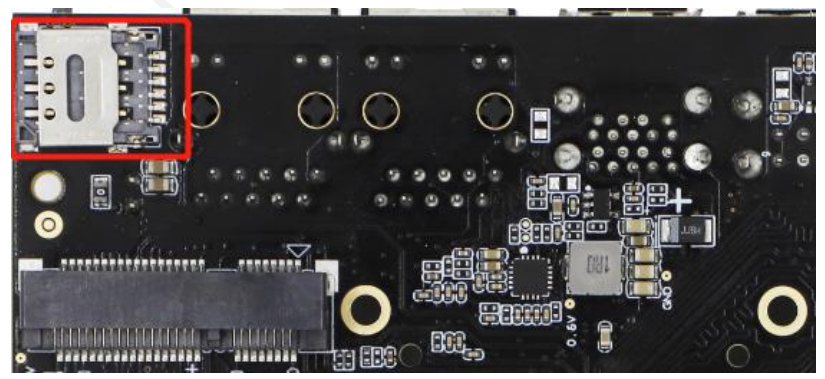

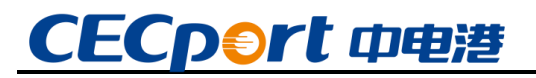

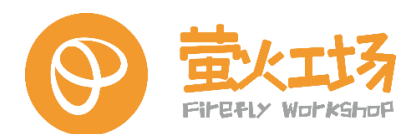

### <span id="page-10-0"></span>6.8**.**miniPCIe **卡槽(**J3**)**

标准 miniPCIe 接口,支持 4G、5G、AI 加速等模组。

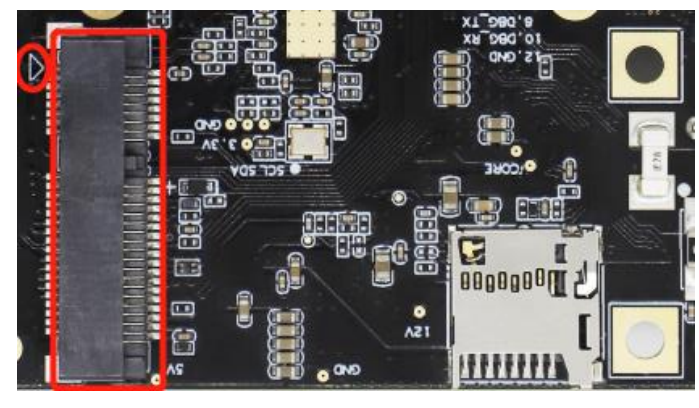

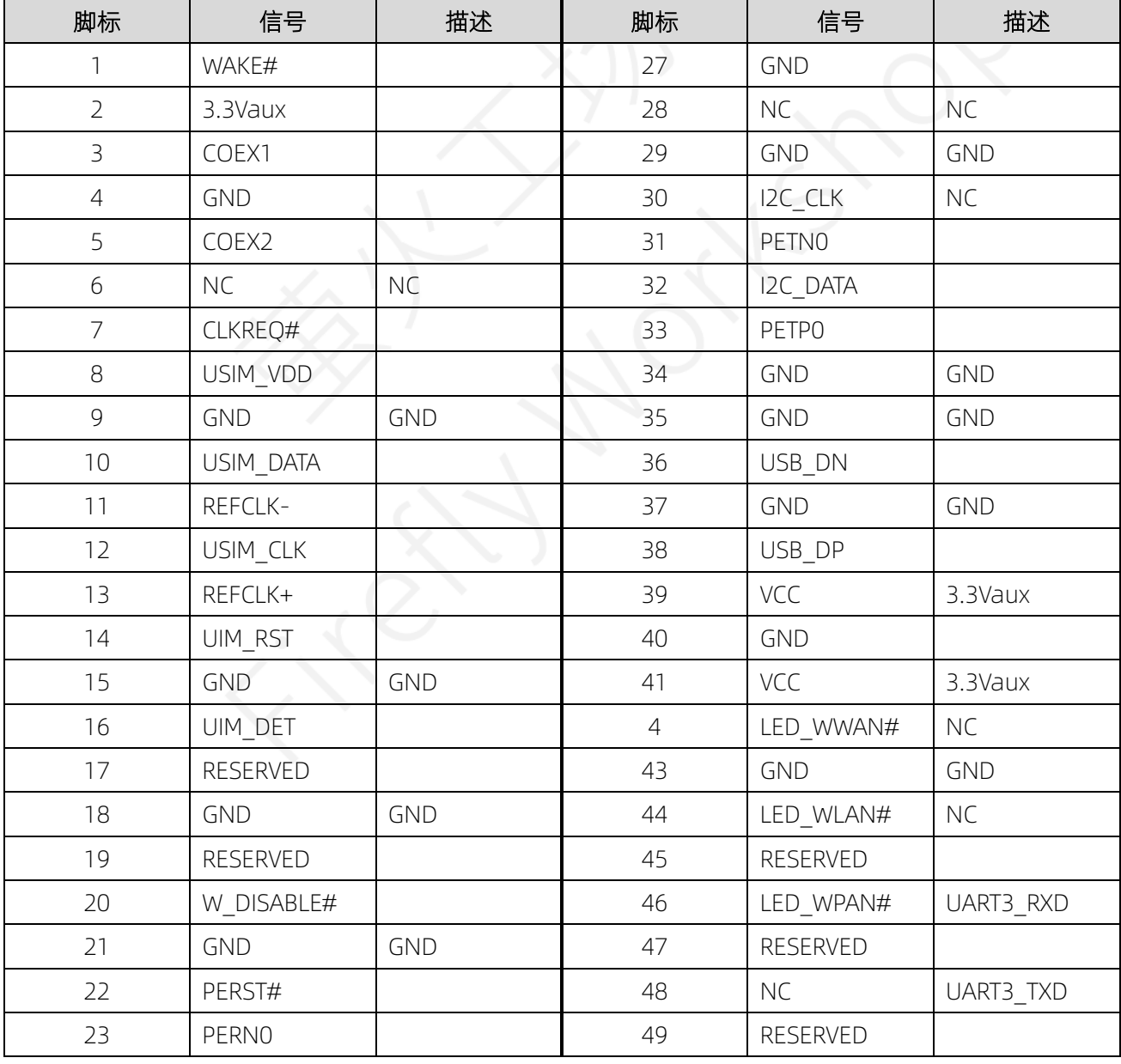

![](_page_11_Picture_0.jpeg)

![](_page_11_Picture_1.jpeg)

![](_page_11_Picture_110.jpeg)

#### <span id="page-11-0"></span>6.9**.**SD **卡座(**J19**)**

插入标准 microSD 卡,支持 SD 卡独立启动系统。

![](_page_11_Picture_5.jpeg)

#### <span id="page-11-1"></span>6.10**.**Flash **座子(**J17**)**

内部装载 flash 芯片, 打开方式为从插座顶部中间向上用力打开, 插座左上方白色圆点丝印 对应芯片 pin1 脚。

注意:Flash 座子定制版才有,标准版没有。

![](_page_11_Picture_9.jpeg)

![](_page_12_Picture_0.jpeg)

![](_page_12_Picture_1.jpeg)

#### <span id="page-12-0"></span>6.11**.**Flash **烧录接口(**J11**)**

板载 flash 烧录接口, 线序定义如下:

![](_page_12_Picture_4.jpeg)

![](_page_12_Picture_128.jpeg)

#### <span id="page-12-1"></span>6.12**.外部存储** EMMC**(**U19**)**

开发板支持 EMMC 存储,标准版默认从 SD 卡启动系统,EMMC 焊位默认不贴存储芯片。如 需使从 EMMC 启动系统,可以与销售联系定制服务。

![](_page_12_Picture_8.jpeg)

![](_page_13_Picture_0.jpeg)

开发板可通过拨码开关来配置启动方式,具体配置如下:

![](_page_13_Picture_1.jpeg)

#### <span id="page-13-0"></span>6.13**.启动选择开关(**SW1**)**

. . . 1 近面 | CFG[2:0]<br><mark>⊯001 OSPI</mark>  $\blacksquare$ 100 SD  $\Omega$ 

CFG2 | CFG1 | CFG0 | 引导启动方式 0 1 1 M QSPI FLASH 引导启动 1 0 0 0 从 SD 卡引导启动 1 1 0 从 EMMC 引导启动

#### <span id="page-13-1"></span>6.14**.多功能接口** 1**(**J1**)**

多功能接口 1 为 40PIN 插针, 间距 2.54mm, 具体接口定义如下:

 $2\sqrt{10}$ OÞ **HA** ee  $\overline{2}$ 40  $1\,$ 39

![](_page_13_Picture_171.jpeg)

![](_page_14_Picture_0.jpeg)

![](_page_14_Picture_1.jpeg)

![](_page_14_Picture_257.jpeg)

## <span id="page-14-0"></span>6.15**.多功能接口** 2**(**J2**)**

包含调试串口和 CAN 总线接口,具体定义如下:

![](_page_14_Picture_5.jpeg)

![](_page_14_Picture_6.jpeg)

![](_page_14_Picture_258.jpeg)

![](_page_15_Picture_0.jpeg)

![](_page_15_Picture_1.jpeg)

<span id="page-15-0"></span>6.16**.复位按钮(**SW4**)**

![](_page_15_Picture_3.jpeg)

#### <span id="page-15-1"></span>6.17**.**WiFi&**蓝牙模组(**U6**)**

- 1, 板载 FN-LINK 的 6221A-SRC 蓝牙 WiFi 一体化模组, 支持 2.4G 和 5G 双频 WiFi, 蓝牙 4.2
- 2,板载陶瓷天线,请勿将开发板置于金属壳体内,可能会对信号造成影响
- 3, 蓝色框住区域为开发板保留的 IPX 天线座焊位, 如需外接天线, 可通过此焊位连接外置天线

![](_page_15_Picture_8.jpeg)

# CECp⊕rt 中电港

![](_page_16_Picture_1.jpeg)

# <span id="page-16-0"></span>**7.系统安装与恢复**

#### <span id="page-16-1"></span>7.1**.**SD **卡启动**

飞腾派教育标准板默认不装载 flash 芯片,UBoot 及文件系统均保存在 SD 卡。

SD 卡启动首先需要按照 7.13 章节启动选择开关描述, 配置成从 SD 卡启动, 然后将烧录好 的 SD 卡安装到卡槽内,上电启动。

SD 卡烧录步骤:

(1)准备工作:一张 16G 以上的 SD 卡、一个读卡器、USB 转 TTL 串口调试器(非必须)。

(2) 获取镜像: 通过如下百度云盘链接或者联系销售获取到镜像, 镜像链接:

https://pan.baidu.com/s/1pStiygohrB3SxHAFFk8R60 提取码: dzdv

下载好镜像后用解压工具解压出格式为 img 的镜像文件如下图:

![](_page_16_Picture_172.jpeg)

(3)下载烧录软件:下载镜像包提供 Win32DiskImager 软件,并安装。

(4)开始烧录:打开 Win32DiskImager 软件,并按照如下提示 1 打开镜像,2 选择烧录盘 符, 3 写入镜像, 烧录完成后安装到 SD 卡槽即可上电启动, 注意要将启动模式设置为 SD 卡启 动。

![](_page_16_Picture_173.jpeg)

#### <span id="page-16-2"></span>7.2**.串口调试**

调试串口位于 7.15 节描述的多功能接口 J2,8 脚(TXD),10 脚(RXD),12 脚(GND)。

# CECpert 中电港

![](_page_17_Picture_1.jpeg)

#### <span id="page-17-0"></span>7.3**.**Flash **启动**

飞腾派教育标准板不装载 Flash 芯片, 如应用需要通过 Flash 来启动, 请联系相关技术支持 人员获取烧录文件和操作指导。烧录完成后要按照 7.13 章节描述设置为 Flash 启动模式。

#### <span id="page-17-1"></span>**8.系统登陆**

#### <span id="page-17-2"></span>8.1**.串口访问**

使用串口访问板卡时, 调试串口位置为 |2, 串口终端程序必须设置为: 波特率: 115200; 数据位: 8; 奇偶校验: 无; 停止位: 1

系统调试串口下的用户名: user; 密码: user。Root 用户名: root; 密码: root

![](_page_17_Picture_8.jpeg)

#### <span id="page-17-3"></span>8.2**.图形界面访问**

使用图形界面访问,通过 HDMI 接口连接显示器后上电开机进入图形操作界面即可。

![](_page_17_Picture_11.jpeg)

![](_page_18_Picture_0.jpeg)

![](_page_18_Picture_1.jpeg)

### <span id="page-18-0"></span>**9.注意事项**

#### <span id="page-18-1"></span>9.1**.温湿度要求**

![](_page_18_Picture_118.jpeg)

#### <span id="page-18-2"></span>9.2**.使用事项**

1. 请仔细阅读说明书、注意事项等,确定开发板工作电压、工作电流,确定外设版本与 接口类型,确定串口工作电平等;

2. 此产品不可超频使用,否则不予保修;

3.请勿将此产品暴露于任何热源:此产品仅适合在正常室温中使用,以确保可靠运行。

4. 在通风良好的环境中运行此产品, 在使用过程中请勿覆盖。根据开发板工作需要, 判 断散热情况,适当的为主芯片安装散热片、散热风扇;

5.请注意开发板所有暴露的电极是否有短路可能。开发板底部严禁与金属或其他导体的 接触;

6.请不要用手触摸开发板上的元器件,人体的静电容易损坏元件;

7.不要用 IO 口直接驱动感性负载(电机/电磁阀/继电器等有线圈的负载),因为感性负载 在断开的一瞬间会产生很高的反电动势,直接把 IO 口烧坏;

8.请勿将开发板与水接触,进水将导致开发板短路;

9. 请妥善保存包装及其它配件, 以便保存。长期不用要注意防潮, 防尘。